# **CCV** Pad Next Erste Schritte റ് ਨ  $\sqrt{}$  $2000$  $\overline{O}$   $\overset{\cdot}{\triangle}$   $\overset{\cdot}{\text{eV}}$ 25  $\overleftrightarrow{a}$ ි)

# **Für jede Branche die perfekte Lösung!**

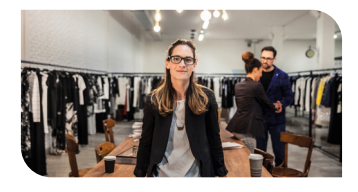

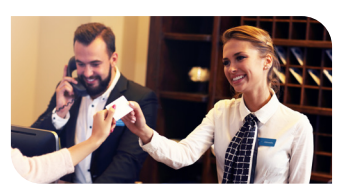

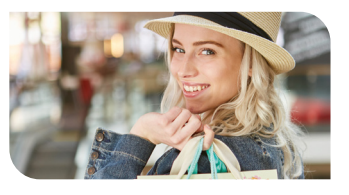

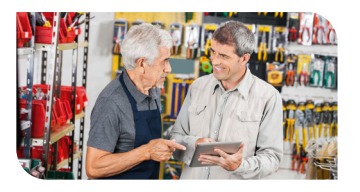

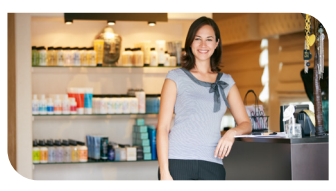

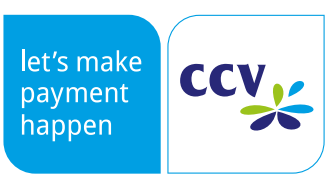

**www.ccv.eu/de**

# **Sicherheitshinweise**

#### **Stromversorgung**

- Vergewissern Sie sich, dass Sie zuerst das Netzteil des Terminals in die Steckdose stecken und erst dann das Netzteil mit dem Terminal verbinden. Das Netzteil ist mit einer Eingangsleistung von 100 - 240 VAC 50/ 60 Hz spezifiziert. Die Ausgangsleistung beträgt 5V DC, 1A.
- Benutzen Sie das Netzteil nicht in feuchten Umgebungen. Berühren Sie das Netzteil niemals, wenn Ihre Hände oder Füße nass sind.
- Stellen Sie eine ausreichende Belüftung um das

#### **Trennen von der Stromversorgung**

• Das Trennen von der Stromversorgung/ vom Akku während einer Transaktion kann zum Verlust von Transaktionsdaten und damit zum Ausfall von Zahlung führen. Entfernen Sie niemals die Stromversorgung vom Terminal, wenn dieses gerade

Netzteil sicher. Benutzen Sie das Netzteil nicht an Orten mit eingeschränkter Luftzirkulation.

- Schließen Sie das Netzteil nur an einer ordnungsgemäßen Stromversorgung an und benutzen Sie das Netzteil nicht, wenn das Kabel beschädigt ist.
- Versuchen Sie nicht das Netzteil zu reparieren. Tauschen Sie das Netzteil bei Beschädigungen oder eingedrungener Feuchtigkeit.

eine Zahlung oder andere Vorgänge ausführt (Meldung: "Bitte warten"). Falls diese Meldung länger angezeigt wird, wenden Sie sich bitte an Ihren Netzbetreiber.

#### **Betrieb**

- ACHTUNG: Wegen des Risikos eines Stromschlages oder der Beschädigung des Terminals das Gerät nicht in der Nähe von Wasser (z.B. Badewanne, Waschbecken, Spüle, Waschmaschine, nasser Boden oder Schwimmbad) benutzen. Vermeiden Sie die Nutzung neben elektrischen Anlagen und Anlagen, die hohe Stromschwankungen verursachen oder eine hohe elektrische Strahlung abgeben (z.B. Klimaanlage, Neonröhren, hochfrequente oder magnetische Sicherheitsgeräte, elektrische Motoren).
- Setzen Sie das Gerät nicht Temperaturen von über 50°C aus, wie sie hinter Glas bei direkter Sonneneinstrahlung oder neben Wärmequellen wie Öfen oder Motoren entstehen können und keinen Temperaturen unter -0°C.
- Das Terminal enthält empfindliche elektronische Komponenten. Vermeiden Sie aus diesem Grund Stürze und starke Erschütterungen.
- Halten Sie ausreichenden Abstand zu anderen elektrischen Geräten wie z.B. Entwerter für Sicherungsetiketten (min. 50 cm) ein, da diese zu Funktionsstörungen führen können.
- Das Gerät niemals in Wasser tauchen, offenes Feuer werfen oder hoher Feuchtigkeit aussetzen. Das Gerät bitte nur mit einem leicht feuchtem Tuch abwischen. Keine Reinigungsmittel verwenden.
- Für Schäden, die aus der Nutzung von nicht freigegebenen Fremdprodukten (z.B. nicht geeignete Ladeadapter, Netzteile, Akkus, Kabel...) entstehen, wird keine Haftung übernommen.

#### **Transaktionen**

• Das Terminal ist ausschließlich für bargeldlose Zahlungen mit gültigen Debit-/Kredit- und Kundenkarten (Magnetstreifen/Chip/kontaktlos) konstruiert und darf nur für diese Karten verwendet werden. Die Akzeptanz der Karten ist abhängig von Ihrem Vertrag mit dem Acquirer/ Netzbetrieb.

#### **Reparaturen**

- Versuchen Sie unter keinen Umständen das Gerät selbst zu reparieren. Reparaturen dürfen nur vom Hersteller selbst durchgeführt werden. Die Nichteinhaltung führt zu jeglichem Verlust von Gewährleistungsansprüchen.
- Versuchen Sie niemals das Terminal zu öffnen. Bei unbefugtem Öffnen werden alle

#### **Wartung**

- Nach jedem Software-Update oder sonstigen Änderungen am Terminal ist immer der gesamte Zahlungsweg inkl. Tagesabschluss mit allen Zahlungsarten zu testen und die korrekte Gutschrift auf dem Händlerkonto zu kontrollieren.
- Informieren Sie sich regelmäßig über verfügbare Updates oder Produkterweiterungen (Hotline Ihres Netzbetreibers).
- Eine regelmäßige Reinigung der Kartenleser beugt vorzeitigem Verschleiß und Lesefehlern vor.

sicherheitsrelevanten Daten gelöscht und das Gerät außer Funktion gesetzt.

• Das Entfernen oder Beschädigen von auf dem Gerät aufgebrachten Typenschildern, Siegeln oder Seriennummer-Aufklebern führt zum Erlöschen von jeglichen Gewährleistungsansprüchen.

Daher sind folgende Reinigungsintervalle einzuhalten. Dies ist abhängig von der Benutzerhäufigkeit und den Umgebungsbedingungen.

Benutzungshäufigkeit des Lesers bis 5 mal täglich **›** Reinigung pro Quartal

Benutzungshäufigkeit des Lesers mehr als 5 mal täglich **›** Reinigung monatlich

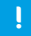

**Bei Nichtbeachtung der Sicherheitshinweise oder falscher Bedienung wird keine Haftung für eventuell auftretende Schäden übernommen.**

# **Produktbeschreibung**

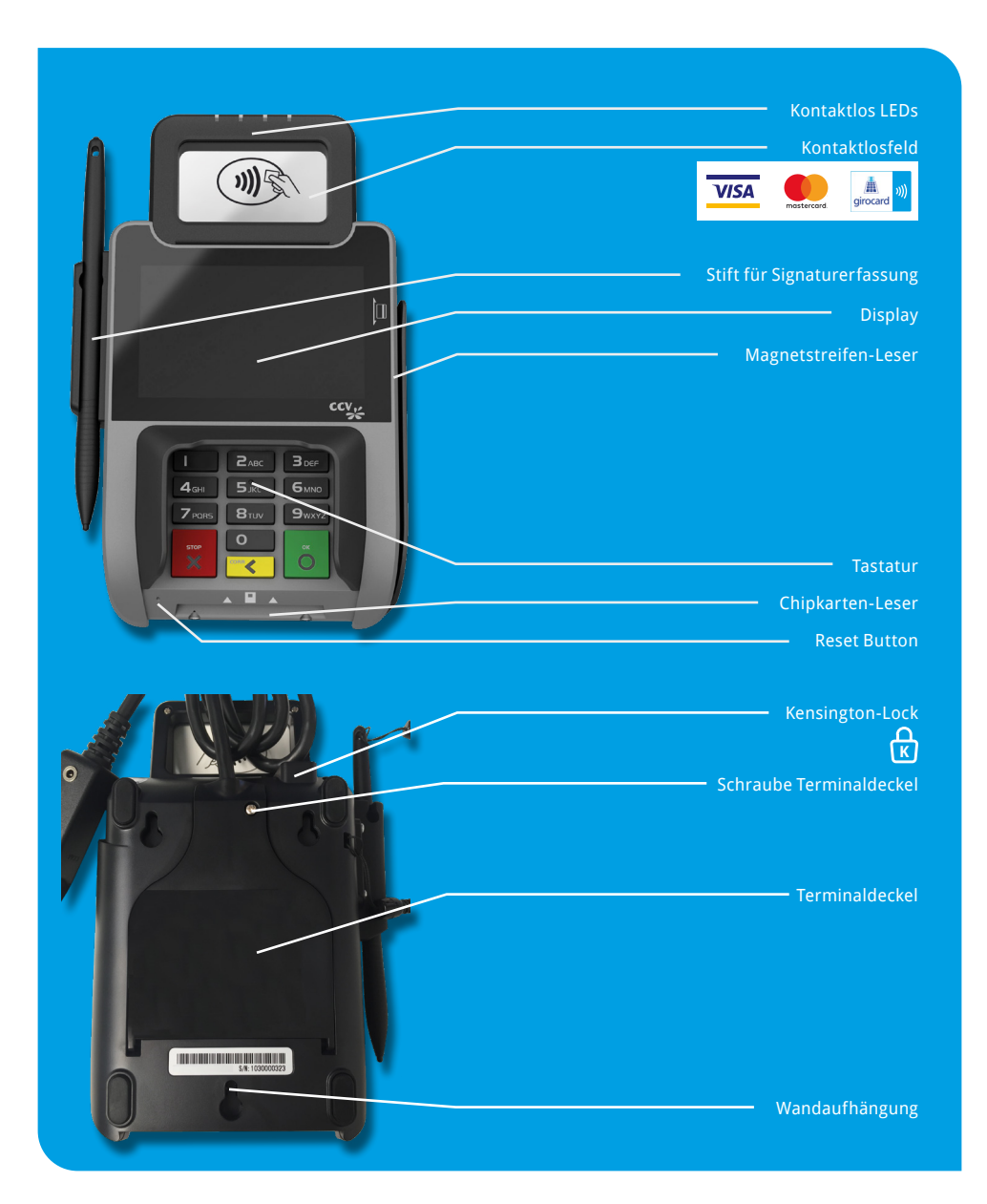

# **Inbetriebnahme**

# **Inhalt**

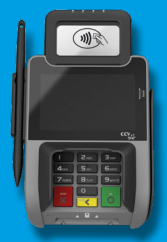

Terminal CCV Pad Next Stylus Pen (Zubehör)

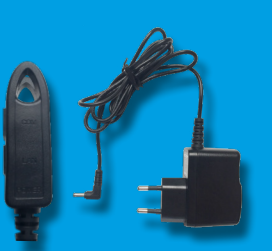

Externes Netzteil 5VDC,1A Kommunikationskabel

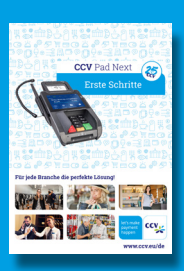

Dokumentation "Erste Schritte"

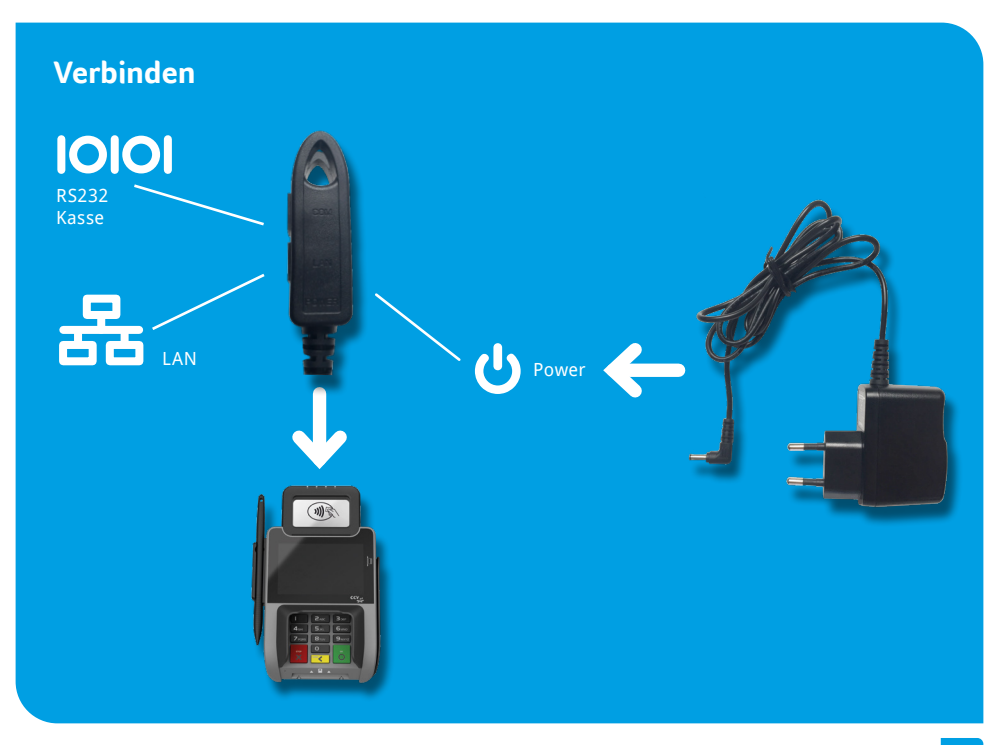

### **Ablauf**

- **1.** Verbinden Sie das Terminal über das Netzteil mit der Stromquelle.
- **2.** Das Gerät fährt hoch.
- **3.** Starten Sie die Inbetriebnahme mit "JA".
- **4.** Wählen Sie die gewünschte Terminalsprache.
- **5.** Geben Sie die von Ihrem Netzbetreiber genannte 8stellige Terminal-ID ein und wiederholen Sie diese.
- **6.** Optional: Wählen Sie die gewünschte PU. Die PU entspricht einem Kommunikations-Anwahlsatz, der Ihnen von Ihren Netzbetreiber zusammen mit der Terminal-ID genannt wurde, Sofern nur ein Anwahlsatz hinterlegt wurde kommt es zu keiner Abfrage der PU.
- **7.** Wählen Sie eine oder mehrere Kommunikationsarten (LAN, Wifi, 3G/4G). Sofern Sie mehrere Kommunikationsarten in Betrieb nehmen, können Sie per Softkey zwischen diesen wechseln (z.B. Wifi – 3G).
- **8.** Sofern Sie das Terminal mit einer Kasse betreiben wollen, sind die Kassenprotokolle ZVT und O.P.I. mittels TCP/IP immer aktiv und müssen nicht aktiviert werden. Nur im Falle ZVT über eine serielle RS232- Verbindung ist an dieser Stelle die Kassenschnittstelle entsprechend zu aktivieren.
- **9.** Nach Einstellung der Kommunikation nimmt nun das Terminal automatisch Verbindung zu Ihrem Zahlungs-Netzbetreiber auf und führt eine Initialisierung, erweiterte Diagnose und EMV-Diagnose durch.
- **10.** Nach erfolgreichem Verbindungsaufbau und Durchführung der Initialisierung, erweiterter Diagnose und EMV-Diagnose druckt das Terminal entsprechende Belege. Bitte kontrollieren Sie diese auf eine erfolgreiche Durchführung. Anschließend ist das Terminal betriebsbereit.

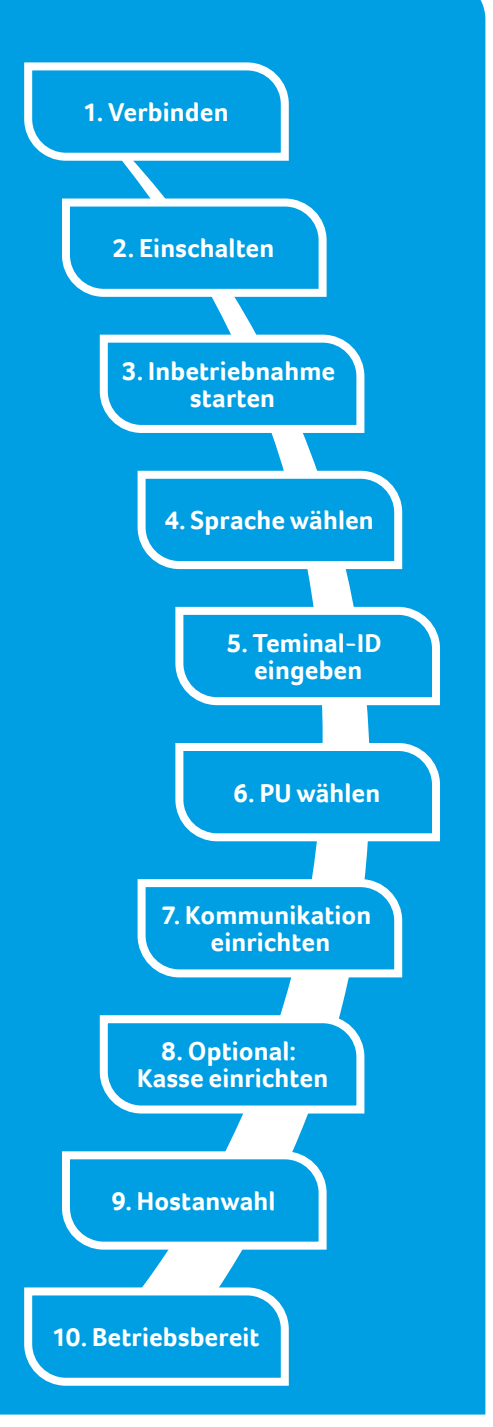

### **Initialisierung**

Das Terminal startet am Ende der Inbetriebnahme automatisch eine Initialisierung, eine erweiterte Diagnose und eine EMV-Konfigurationsdiagnose.

Bitte kontrollieren Sie die Belege. Sie erkennen die erfolgreiche Abarbeitung am Text "Erfolgreich durchgeführt". Das Terminal befindet sich danach im Grundzustand und kann verwendet werden.

Im Bedarfsfall können diese Aktionen<br>manuell über die Softkev-Funktionen Softkey-Funktionen wiederholt werden.

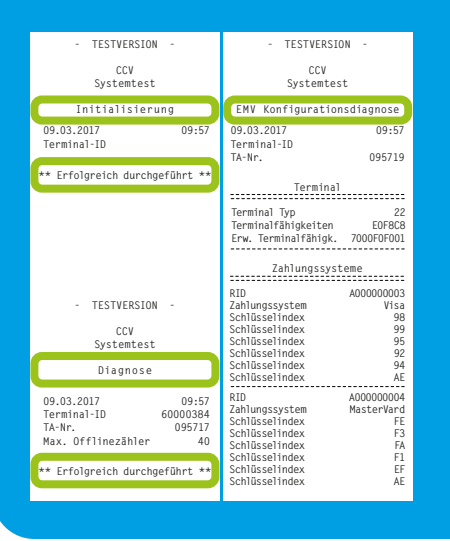

### **Grundzustand**

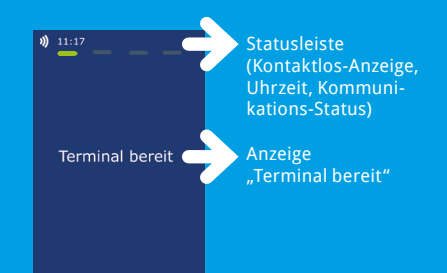

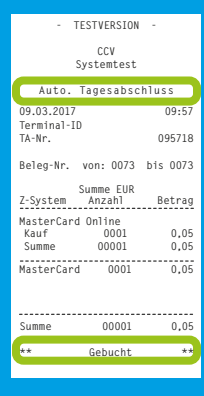

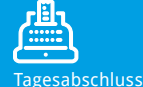

### **Händlerkarte einlegen (optional bei Nutzung GeldKarte)**

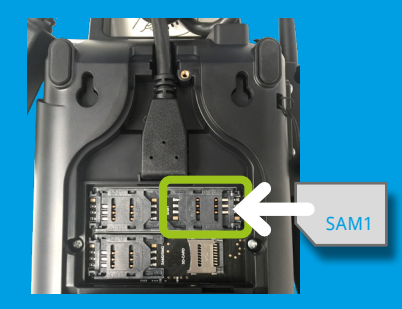

- 1. Gerät ausschalten und Gehäuserückseite öffnen
- 2. Händlerkarte in SAM1-Slot einführen
- 3. Gehäuserückseite schließen

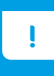

• Wird die Händlerkarte entfernt (z.B. Händlerkarten-Tausch), so ist darauf zu achten, dass vorher alle Transaktionen durch einen erfolgreichen Kassenschnitt bzw. durch erfolgreiche Einreichung abgeschlossen wurden.

# **Bedienung**

# **Tagesabschluss**

1. Funktion Tagesabschluss

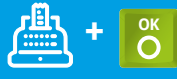

2. Beleg kontrollieren ("gebucht")

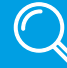

# **Zahlung**

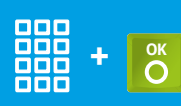

Chip-, Magnet- oder Kontaktlos- Karte

(siehe Kartenleser)

3. PIN-Eingabe (opt.) und Bestätigung

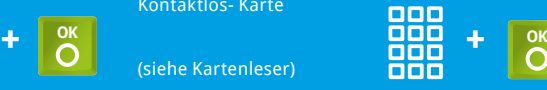

1. Betrag eingeben 2. Karte einlesen 3. PIN-Eingabe (opt.) 4. Beleg kontrollieren

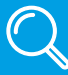

### **Kartenleser**

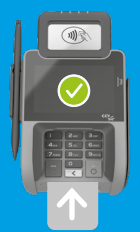

Chip-Karte stecken (Chip nach oben)

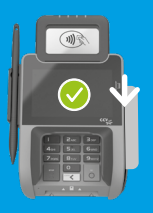

Magnetstreifen-Karte Zügig durchziehen (Magnetstreifen unten)

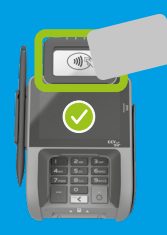

Kontaktlose Karte Karte an Antenne vorhalten. Abstand kleiner als 4 cm. Bitte die Statusanzeige beachten (4 grüne LEDs mit einem kurzen Signalton) 1 LED  $\rightarrow$  bereit

4 LEDs > Zahlung erfolgreich

### **Storno**

1. Funktion Storno

2. Transaktionsnummer eingeben

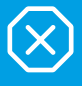

888 888 3. Karte einlesen Chip-, Magnet- oder Kontaktlos-Karte

(siehe Kartenleser S.8)

4. PIN-Eingabe (opt.) und Bestätigung

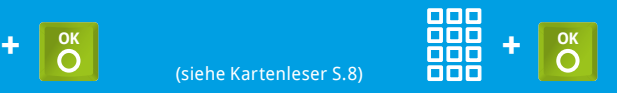

# **Zahlungsverfahren (optional)**

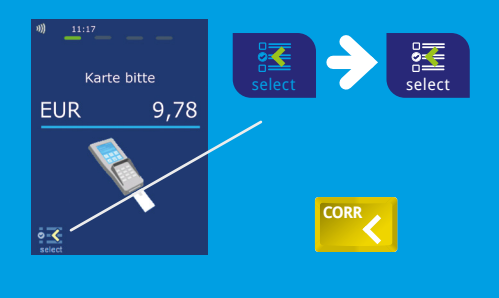

Sofern freigeschaltet, kann das Zahlungsverfahren im Zuge der Zahlung gewählt werden.

#### ODER

"Karte bitte" Bildschirm **›** Anwendungsauswahl aktivieren (select-Button oder gelbe CORR -Taste) **›** Karte einlesen **›** Verfahren wählen

# **Umsatzinformationen**

Funktion Status-Kassenschnitt

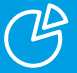

ODER Umsatzinfo über Menü

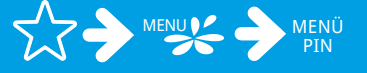

Informationen/ Zahlungsspeicher **›** Umsatzjournal, letzter Abschluss oder Zwischensumme

# **Initialisierung/ Diagnose**

1. Funktion Initialisierung bzw. Diagnose

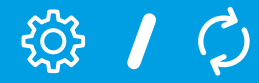

2. Beleg kontrollieren

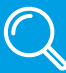

# **Softkeys**

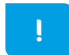

**! Bitte beachten Sie, dass die Softkey-Bele-gung vom Netzbetreiber definiert wird.** 

**Bestimmte Funktionen müssen vor Nutzung freigeschaltet werden.**

**Menü-Aufruf** (Passworteingabe Kassierer,

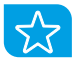

**Favoriten-Aufruf** (Anzeige der möglichen Softkey-Funktionen)

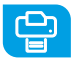

**Belegwiederholung** (druckt Händler– und Kundenbeleg nochmals aus)

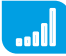

**Umschaltung** Kommunikation (z.B. WLAN- GPRS/3G/4G)

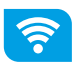

**Umschaltung** Kommunikation (z.B. WLAN- GPRS/3G/4G)

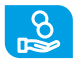

**Cashback** (Zahlung mit höherem Betrag für Barauszahlung)

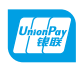

**CUP** (Transaktion mit China Union Pay Karte)

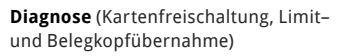

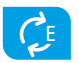

**EMV-Konfigurationsdiagnose** (Übernahme der EMV-Konfigurationsdaten)

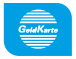

**GeldKarte** (Start einer Transaktion mit GeldKarte)

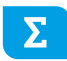

**Gesamtumsatz** (Info aller Umsätze, wie Kassenschnitt, jedoch nicht buchend)

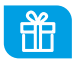

**Gutscheinkarte** (Transaktion mit Gutscheinkarte)

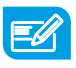

**Gutschrift** (Start einer Gutschriftstransaktion)

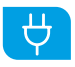

**Inbetriebnahme** (Start Inbetriebnahme mit Terminal-ID und PU-Eingabe)

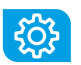

**Initialisierung** (Anmeldung am Netzbetrieb + autom. erweiterter Diagnose)

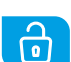

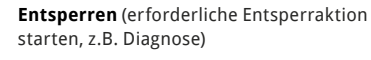

**Kontowahl** (Ziel-Konto wählen)

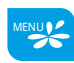

select

**Anwendungsauswahl** (Wahl des Zahlungsverfahrens)

Manager oder Techniker)

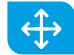

**Softkey-Reihenfolge** ändern

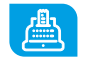

**Kassenschnitt** (Einreichung Offline-Umsätze, Abschluss der Transaktion)

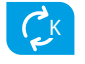

**Konfigurations-Diagnose** (z.B. Abholung eines TKM-Kommandos)

**Nachzahlung** (Start einer Nachzahlung)

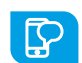

**Prepaid** (Aufladung Prepaid-SIM-Karte für Mobiltelefon)

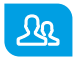

**Reservierung** (Betrag wird auf Kundenkonto reserviert)

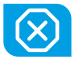

**Storno** (Zahlung stornieren, nur vor Kassenschnitt möglich)

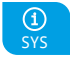

**System-Informationen** (zeigt bzw. druckt wichtige System-Informationen)

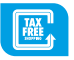

**Tax Free**  (Start einer Tax Free Transaktion)

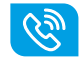

**Telefonische Autorisierung** (bei abgelehnter Zahlung telef. Autorisieren)

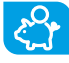

**Trinkgeld** (Start einer nachgelagerten, sepa- raten TIP-Zahlung)

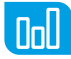

**Umsatzjournal** (Auswahl aller Transaktionen mit Möglichkeit zum Druck)

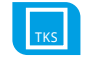

**Wartungsruf** (TKS) (Anruf des Wartungsrechners, Hintergrund-Update)

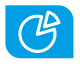

**Zwischensumme** (Info Umsätze seit letztem Kassenschn. bzw. letzter Zwischensumme)

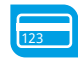

**Manuelle Kartendateneingabe**

# **Technische Daten**

#### **Prozessor/ Speicher**

32-bit Cortex-A9 Prozessor mit 1000 MHz/ 512 MB Flash und 512 MB SDRAM

#### **Tastatur**

Hinterleuchtete, taktile Tastatur, EBS-100 konform, 10 numerische Tasten, 3 Funktionstasten, Reset Button

#### **Display**

4" Farbdisplay, 800 x 480 Pixel (WVGA), kapazitiver Touchscreen, integriertes Signature Pad

#### **Kommunikation/ Schnittstellen**

LAN, WiFi, RS232, USB, Bluetooth (inkl. Beacon-Technologie), 3 SAM, Frontkamera (u.a. für QR- Codeverarbeitung)

#### **Kartenleser**

- 3 Spur Magnetstreifenleser, bidirektional
- Chipkartenleser EMV L1 & L2
- Kontaktlos-Leser nach ISO 14443 A/B, MIFARE, FeliCa, MasterCard Kontaktlos, Visa Kontaktlos, American Express Kontaktlos, girogo (TA 7.1), girocard kontaktlos

#### **Externes Netzteil**

Eingang: 100-240 VAC, 50 /60 Hz, Ausgang: 5V / 1A

#### **Dimensionen (L x B x H)**

199 x 112 x 51,3 mm, Gewicht 400g

#### **Umweltbedingungen**

Betriebstemperatur: 0°C bis 50°C, Lagertemperatur: -20°C bis 70°C, 5%...95% Luftfeuchtigkeit, nicht kondensie- rend

#### **Zulassungen**

Kompatibel zu den Spezifikationen DK TA7.2, DC POS 3.0, EMV, RoHS, CE, PCI PTS 5.x, P2PE (auf Anfrage)

#### **Audio**

Lautsprecher

### **Declaration of Conformity**

#### **CE Declaration of Conformity**

Hiermit erklärt die CCV GmbH, dass der Funkanlagentyp CCV Pad Next und dessen Netzteil der Richtlinie 2014/53/EU entspricht.

Die vollständigen Texte der EU-Konformitätserklärungen sind unter der folgenden Internetadresse verfügbar: **https://www.ccv.eu/de/partner-integratoren-netzbetreiber/integrierte-bezahlloesung/ccv-pad-next/**

#### **CE Declaration of Conformity**

Hereby declares CCV Germany GmbH the accordance of the radio equipment CCV Pad Next and its power supply to the directive 2014/53/EU.

The complete texts of the EU declarations of conformity are available on following internet address: **https://www.ccv.eu/de/partner-integratoren-netzbetreiber/integrierte-bezahlloesung/ccv-pad-next/**

#### **Sicherheitssiegel**

An der Seite Ihres Terminals befindet sich ein Siegelaufkleber, der sicherstellen soll, dass das Gerät unversehrt ist und nicht geöffnet wurde. Prüfen Sie dieses Siegel bitte regelmäßig auf Beschädigungen. Bei dem Siegel handelt es sich um ein Hologramm, das aus verschiedenen Blickwinkeln die Farbe ändert.

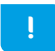

**! Sollte das Siegel gebrochen oder verletzt sein, kontaktieren Sie bitte unverzüglich Ihren Netzbetreiber!**

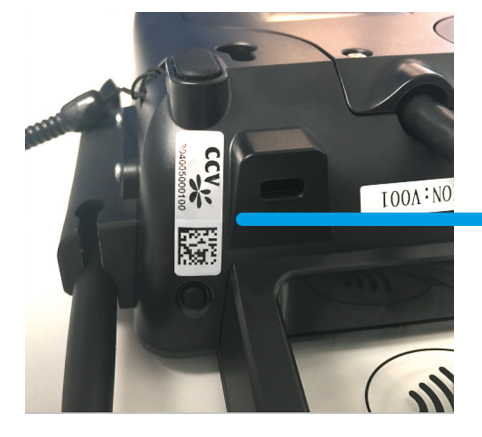

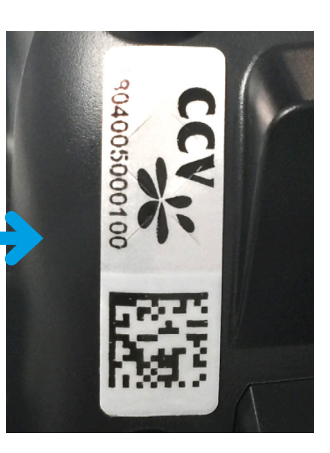

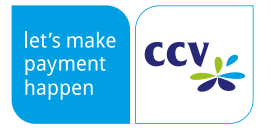

© CCV GmbH **https://www.ccv.eu** Alle Rechte vorbehalten. Änderungen vorbehalten. Abbildungen ähnlich.

Verwendete Produktnamen sind Warenzeichen oder eingetragene Warenzeichen der jeweiligen Inhaber.

Artikel-Nr. 03282-30 Ausgabe 10 Juni 2022

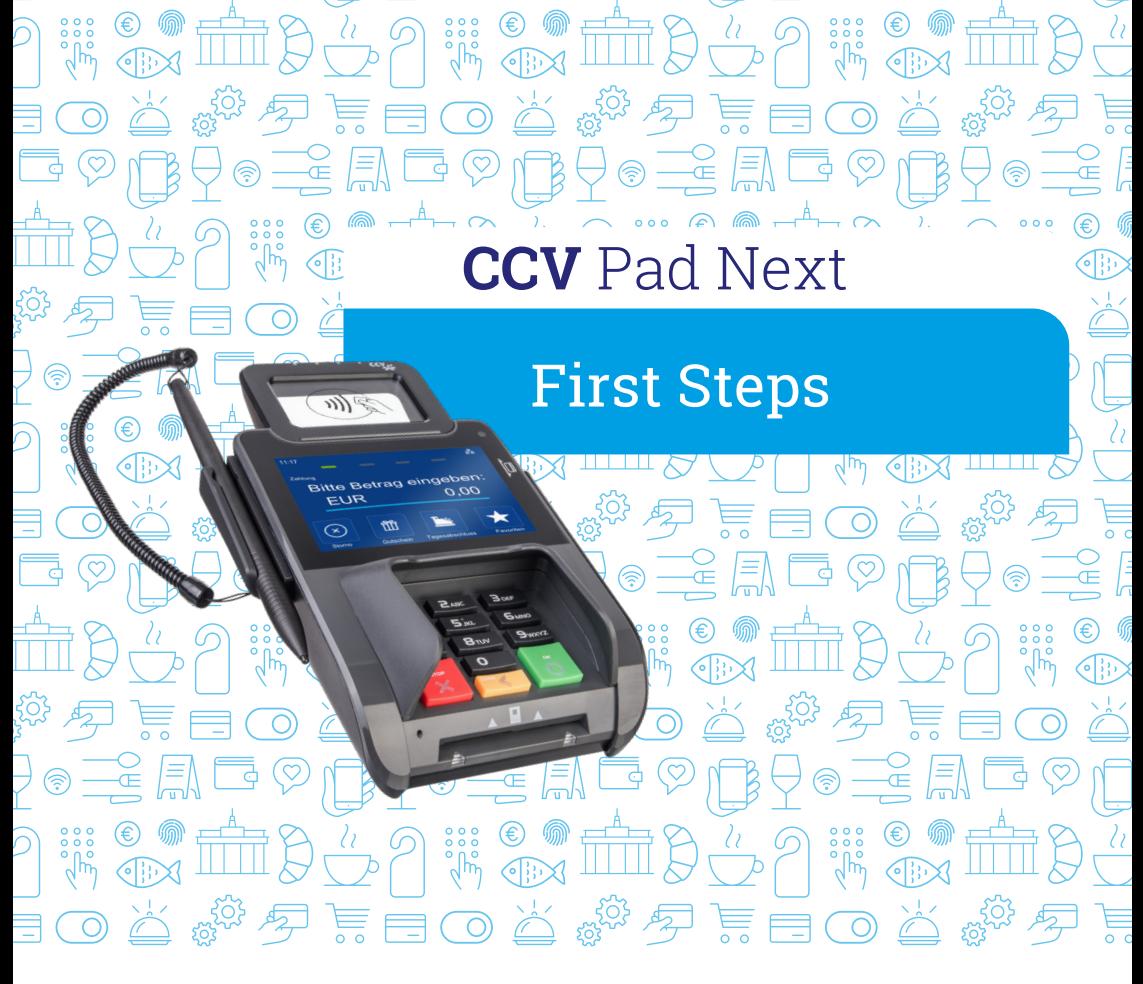

# **The perfect solution for every industry!**

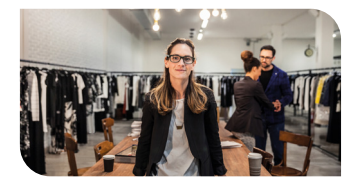

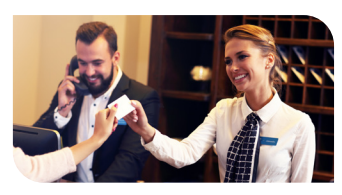

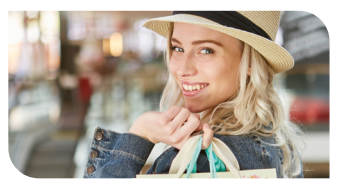

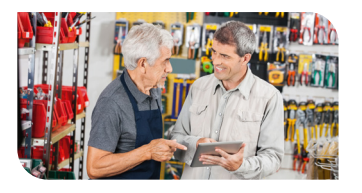

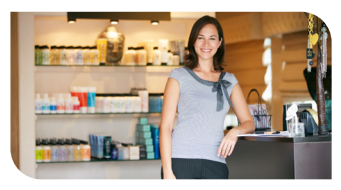

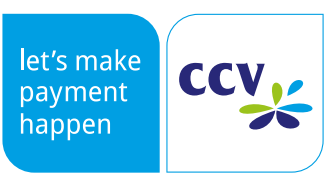

# **www.ccv.eu/de**

### **Safety notes**

#### **Power**

- Before you connect the terminal power pack to an electrical outlet, check that the on/off power switch on the terminal is off. If the terminal does not have an on/off switch, check that the power cable connector is removed from the terminals´s power port. Or, when connecting the terminal to a power pack, always connect the plug of the power pack to an electrical wall outlet first. Then connect the power cable to the terminals´s power port. The power pack is rated as follows: Input Voltage 100 - 240 VAC 50/ 60 Hz and output voltage 5V DC, 1A.
- Do not use the adapter in a high moisture enviroment. Never touch the adapter when your hands or feet are wet.

#### **Disconnecting power**

• Disconnecting power during a transaction may cause transaction data files that are not yet stored in terminal memory to be lost. Never remove the battery pack from the terminal if it is in the process of

#### **Location — Electrical Considerations**

- **CAUTION:** Due to risk of electrical shock or terminal damage, do not use the terminal near water, including a bathtub, wash bowl, kitchen sink or laundry tub, in a wet basement, or near a swimming pool. Also, avoid using this product during electrical storms. Avoid locations near electrical appliances or other devices that cause excessive voltage fluctuations or emit electrical noise (for example, air conditioners, neon signs, high freqeuncy or magnetic security devices, electric motors).
- Do not plug the power pack into an outdoor outlet. It is not waterproof or dustproof. Avoid operation in very hot, dusty, moistly, acidly or oily environment.
- Do not expose the device to temperatures above 50°C, which can occur behind glass under direct sunlight, or to temperatures below 0°C.
- Allow adequate ventilation around the adapter. Avoid locations with restricted airflow.
- Connect the adapter to a proper source. The voltage and grounding requirements are found on the product case and/ or packaging.
- Do not use the adapter if the cord is damaged.
- Do not attempt to service the adapter. There are no serviceable parts inside. Replace the unit if it is damaged or exposed to excess moisture.

performing a payment or other transaction ("Please wait "). If this message appears for a longer period of time, please contact your network provider.

- Maintain a sufficient distance to other electrical devices, such as **cancelling machines for security labels** (min. 50 cm) since this can lead to malfunctions.
- Your terminal contains sensitive electronic components that can be permanently damaged if exposed to excessive shock or vibration. To minimize the risk of damage to your terminal avoid dropping your terminal and operating it in high-shock and high-vibration environments.
- Never immerse the device in water, throw it into open fire, or expose it to a high level of moisture. Wipe off the device using only a slightly moistened cloth. Do not use cleaning agent.
- For damage arising from the use of unapproved external products (e.g. unsuited charging adapters, power supply units, storage batteries, cables, etc.), no liability is assumed.

#### **Payment**

• The terminal is designed only for cashless payments using debit, credit, and customer cards (magnetic

#### **Repair**

- Never try to open the terminal. In case of unauthorised opening, all safety-related data is deleted and the device is out of order. Repairs may be performed by the manufacturer only.
- stripe/ chip/ contactless) and must be used only for these cards.
- The removal of or damage to type plates and seals attached to the device lead to the expiration of any warranty claims.

#### **Service**

- After each software update or other change on the terminal, the payment processing must be tested, including day-end closing with all payment types, and the correct credit to the dealer account must be checked.
- Obtain information regularly regarding available updates or product expansions (hotline of your network provider).
- In case of the normal use of the card reader (no dirty cards, indoor use), the card reader must be cleaned once a week with suitable cleaning cards (dry or moist). In case of frequent use under difficult conditions (e.g. dirty fleet and station cards, outdoor use), the card reader must be cleaned once a day with suitable cleaning cards (dry or moist).

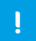

**In case of the non-observance of the safety notices or incorrect use, no liability will be assumed for any damage that occurs.**

# **Productdescription**

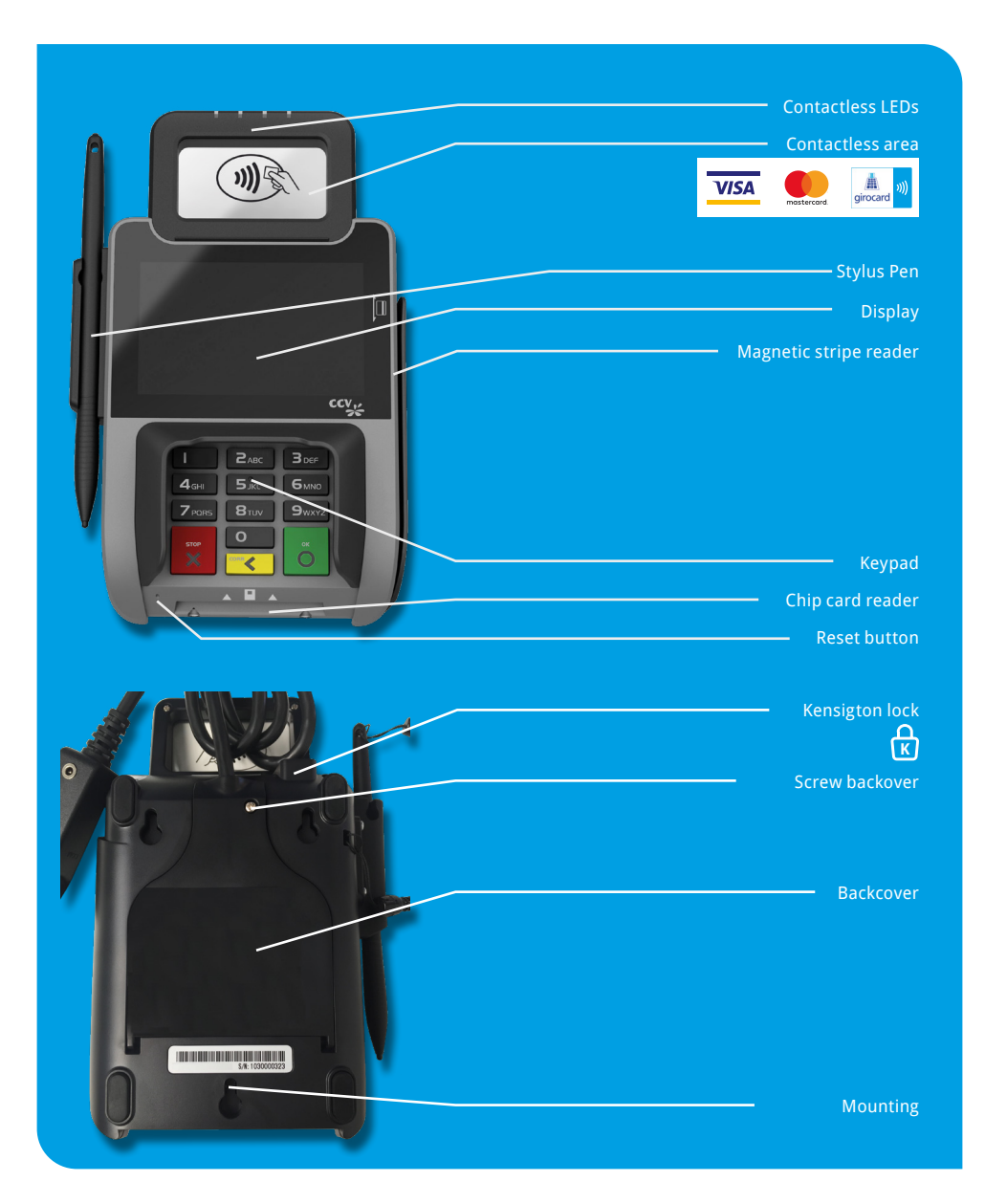

# **Startup**

# **Content**

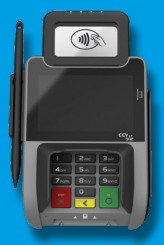

- Terminal CCV Pad Next - Stylus Pen (accessory)

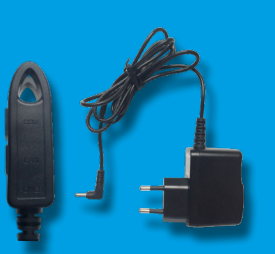

- Power supply 5VDC,1A - Communication cable

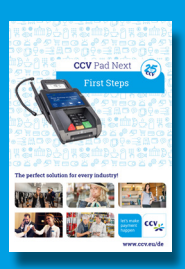

- Manual "First steps"

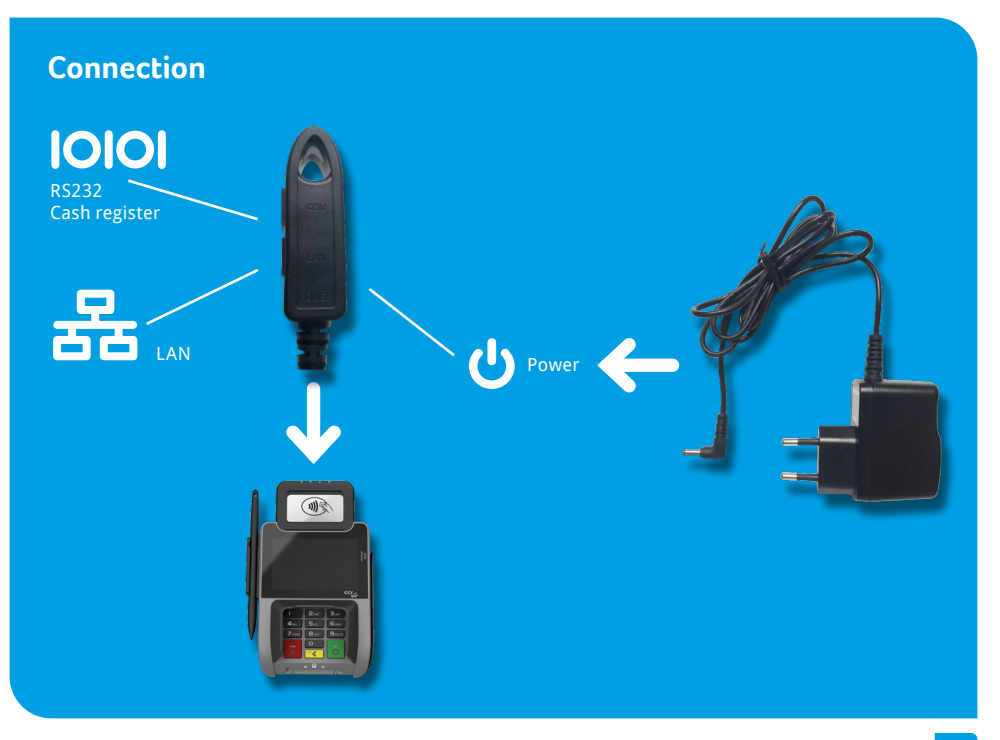

### **Procedure**

- 1. Connect the terminal to the power source via the power adapter.
- 2. The device starts up.
- 3. Start the commissioning with "YES".
- 4. Select the desired terminal language.
- 5. Enter and repeat the 8-digit terminal ID provided by your network operator.
- 6. Optional: Select the desired PU. The PU corresponds to a communication dial-up set called by your network operator along with the terminal ID. If only one dialing set was stored, there is no query of the PU.
- 7. Select one or more communication types (LAN, Wifi, 3G / 4G). If you are commissioning several types of communication, you can switch between them by softkey (eg Wifi - 3G).
- 8. If you want to operate the terminal with a cash register, the cash register protocols ZVT and O.P.I. via TCP / IP are always active and do not need to be activated. Only in the case of ZVT via a serial RS232 connection, the cash register interface must be activated accordingly.
- 9. After setting the communication, the terminal automatically connects to your payment network operator and performs initialization, advanced diagnostics, and EMV diagnostics.
- 10. After successfully establishing the connection and carrying out the initialization, extended diagnostics and EMV diagnostics, the terminal will print corresponding documents. Please check this for a successful implementation. Afterwards the terminal is ready for use.

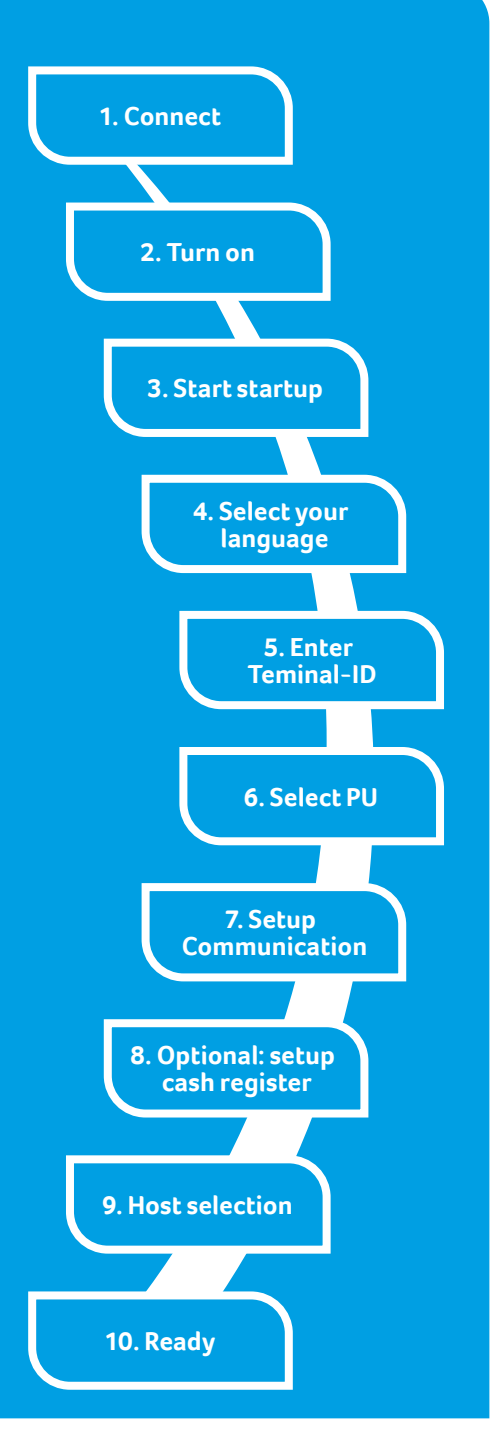

# **Initialization**

Please proof your receipts for a successful initialization, diagnosis and EMV diagnosis. After that the terminal is ready to use.

If neccessary you can start the initialization directly with a softkey button or via the menu.

## **Initial state**

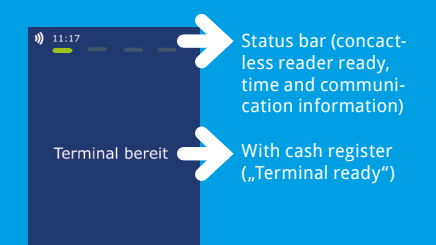

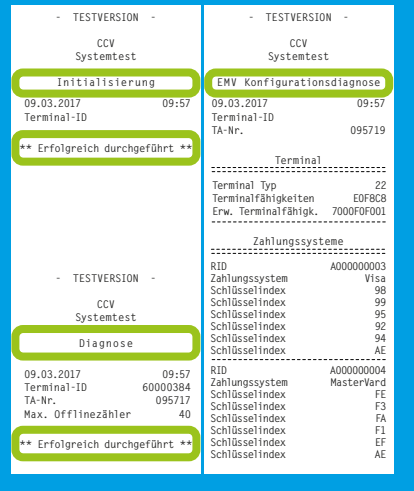

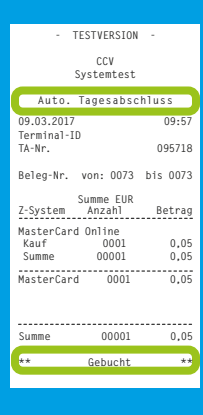

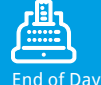

### **Insert "Händlerkarte" (GeldKarte optional)**

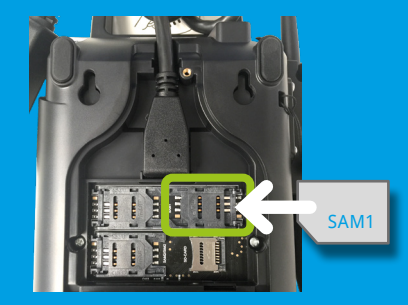

- 1. Turn off the terminal and remove backcover
- 2. Insert Händlerkarte SIM in SAM1 slot
- 3. Mount backcover

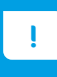

Please do not remove "Händlerkarte" SIM before executing a successful reconsiliation with closure. Please check the receipt. Otherwise payments can be lost.

# **Handling**

# **Reconsiliation with closure**

1. Softkey reconsiliation with closure

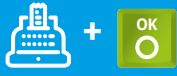

**Payment**

000 뼒

1. Enter amount 2. Card please (chip 3. Enter PIN 4. Proof your receipt card, magnetic stripe or contactless)

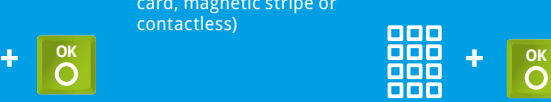

3. Enter PIN

### **Card reader**

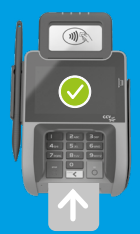

Smart card (Chip upside)

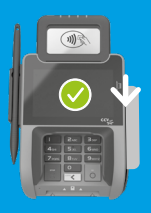

Magnetic stripe (draw quickly and magnetic stripe downsides)

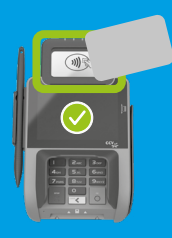

Contactless card Tap to contactless area Distance less than 4 cm Please watch status LED (4 green LEDs = successful

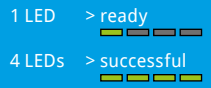

#### 2. Proof your receipt

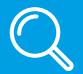

# **Cancellation**

#### 1. Softkey Reversal

number

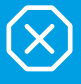

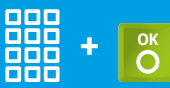

2. Enter transaction 4. Enter PIN 3. Card please (chip card, magnetic stripe or contactless)

(see card reader p. 8)

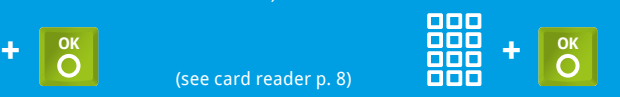

# **Select transaction type (optional)**

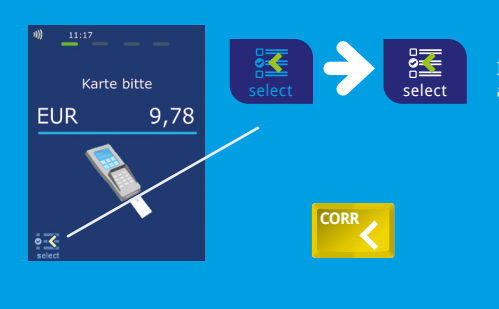

If enabled you can choose your payment application.

# **Transaction information**

Softkey intermediate revenue

Or via menu

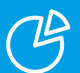

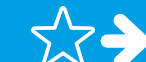

MENU O

MENÜ PIN

2. Check your receipt

Information / Transaction

# **Initialization/ Diagnosis**

1. Softkey initialization or diagnosis

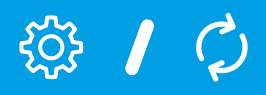

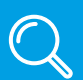

# **Softkeys**

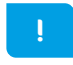

**! The softkeys are defined by your payment provider. Some functions must be activated before the first use.**

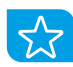

**Favourites** (show all possible softkeys)

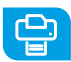

**Receipt Copy** (reprints merchant and customer receipt)

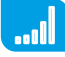

**Network-switch** (WIFI-GPRS/3G/4G)

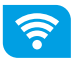

**Network-switch** (WIFI-GPRS/3G/4G)

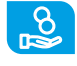

**Cashback** (payment with a higher amount for customers cash)

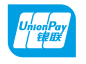

**CUP** (payment with China Union Pay Card)

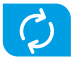

**Diagnosis** (activate all allowed cards, limits, receipt header )

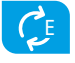

**EMV diagnosis** (activate EMV configuration)

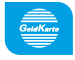

**GeldKarte** (payment with GeldKarte)

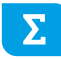

**Total revenue** (information of all transactions - without booking)

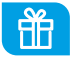

**Giftcard** (payment with giftcard)

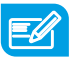

**Credit** (start credit transaction)

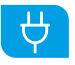

**Startup** (startup with input of TID and PU)

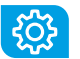

**Initialization** (Host registration + automatic diagnosis)

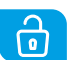

**Unlock** (starts the neccessary unlock action as diagnosis or initialization)

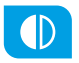

**Choose account** (choose your payment account)

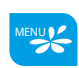

**Menu** (password level merchant, manager or technician)

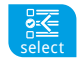

**Select payment application** (select your payment application)

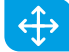

**Softkey order** (change your softkeys)

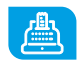

**Reconsiliation with closure** (start of booking all open transactions end of the day)

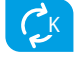

**Config diagnosis** (sync host commands)

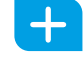

**Additional payment** (increase the original payment amount)

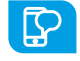

**Prepaid** (add money to your mobilephone prepaid account)

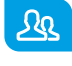

**Reservation** (reservation about the choosen amount)

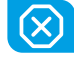

**Reversal** (cancel a payment)

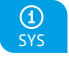

**System information** (shows important system information)

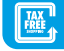

**Tax Free** (start a tax free transaction)

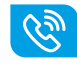

**Authorisation by voice** (authorize a declined payment by phone)

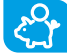

**TIP** (start a separate TIP transaction)

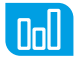

**Transaction list** (overview of all transactions with opportunity for a reprint)

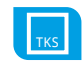

**Servicecall (TKS)** (starts a connection to the service server)

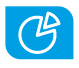

**Intermediate revenue** (revenue information since the last Rec. w. closure)

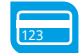

**Manual card data** (input your card data)

# **Technical data**

#### **CPU/ Memory**

32-bit Cortex-A9 CPU 1000 MHz/ 512 MB Flash and 512 MB SDRAM

#### **Keypad**

10 numeric keys, 3 function keys, back-lightning, reset button

#### **Display**

4 Inch 800 x 480 pixels capacitive touch screen, integrated signature pad

#### **Communication/ Peripheral Ports**

Ethernet + WiFi, RS232, USB, Bluetooth (with Beacon), 3 SAM slots, front camera (for QR-Code, barcode )

#### **Card Reader**

- Track 1/ 2/ 3, bi-directional
- Smart Card Reader EMV L1 & L2
- Contactless Reader MasterCard contactless & Visa contacless, ISO/ IEC 14443 Type A/ B, MIFARE, FeliCa, American Express contactless, girogo (TA 7.1), girocard contactless

### **Power Supply**

Input: 100-240 VAC, 50 /60 Hz, Output: 5V / 1A

#### **Physical (L x W x H)**

199 x 112 mm x 53,1, Weight 400g

#### **Environmental**

Operation temperature: 0°C to 50°C, storage temperature: -20°C to 70°C, 5%...95% relative humidity, non-condensing

#### **Certifications**

DK TA7.2, DC POS 3.0, EMV, RoHS, CE, PCI PTS 5.x, P2PE (optional)

#### **Audio**

Speaker

### **Declaration of Conformity**

#### **CE Declaration of Conformity**

Hiermit erklärt die CCV GmbH, dass der Funkanlagentyp CCV Pad Next und dessen Netzteil der Richtlinie 2014/53/EU entspricht.

Die vollständigen Texte der EU-Konformitätserklärungen sind unter der folgenden Internetadresse verfügbar: **https://www.ccv.eu/de/partner-integratoren-netzbetreiber/integrierte-bezahlloesung/ccv-pad-next/**

#### **CE Declaration of Conformity**

Hereby declares CCV Germany GmbH the accordance of the radio equipment CCV Pad Next and its power supply to the directive 2014/53/EU.

The complete texts of the EU declarations of conformity are available on following internet address: **https://www.ccv.eu/de/partner-integratoren-netzbetreiber/integrierte-bezahlloesung/ccv-pad-next/**

#### **Seal sticker**

On the side of your terminal, you will find a seal sticker that guarantees that the device is intact and unopened.

**! If the seal is broken, contact your network provider immediately!**

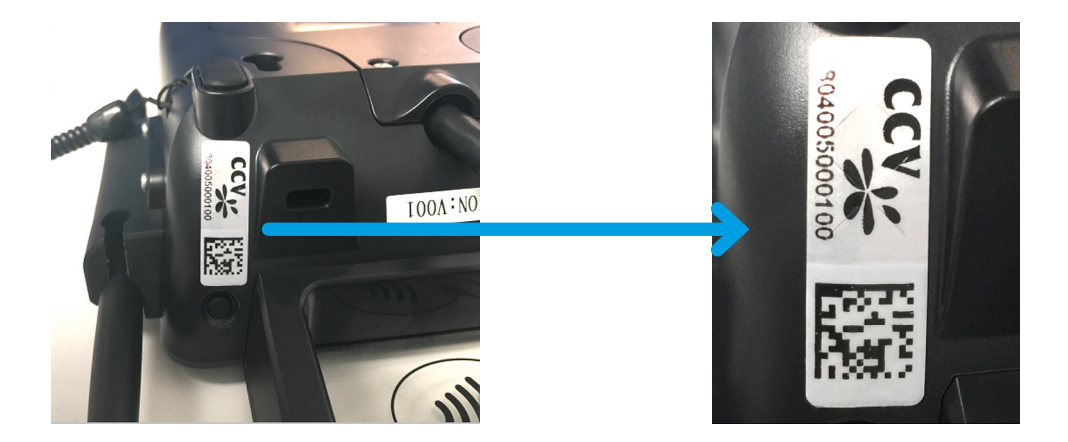

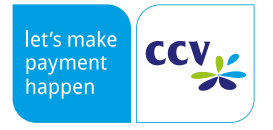

© CCV GmbH www.ccv.eu All rights reserved. Subject to change. Similar to illustration.

The product names used are trademarks or registered trademarks of the respective owners.

Article-No. 03282-30 Rev. 10 June 2022